Intel es una marca registrada de Intel Corporation o de sus filiales en EE. UU. y en otros países. \* Las demás marcas y nombres de productos podrían ser considerados como propiedad de terceros.

#### Copyright © 2007, Intel Corporation. Reservados todos los derechos.

Gracias por adquirir el sistema de almacenamiento de entrada SS4200-E de Intel®. Este documento describe cómo configurar el sistema de almacenamiento de entrada SS4200-E de Intel®, instalar los discos duros, iniciar el sistema y completar la configuración básica del sistema.

Esta guía y otros documentos relacionados con el producto se pueden encontrar en Internet, en la dirección http://support.intel.com/support/motherboards/server.

Si no está familiarizado con los procedimientos ESD (descarga electroestática) utilizados durante la integración de sistemas, consulte el documento de información de seguridad *Server Board and Server Chassis Safety Information de Intel®* en la dirección de Internet http://support.intel.com/support/motherboards/server/sb/cs-010770.htm.

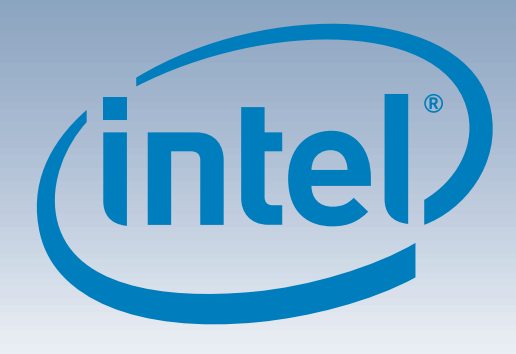

# Sistema de almacenamiento de entrada SS4200-E de Intel® Guía de usuario de inicio rápido

#### Advertencia

**Información de seguridad:** lea toda la información de seguridad y precaución de este documento antes de llevar a cabo las instrucciones. Asimismo, lea el documento de información de seguridad *Intel® Server Board and Server Chassis Safety Information* en: http://support.intel.com/support/motherboards/ server/sb/cs-010770.htm para obtener información más completa sobre la seguridad.

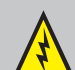

**Instalación y servicio:** la instalación y el mantenimiento de este producto sólo debe realizarse por parte de personal cualificado para evitar riesgos de lesión por descargas eléctricas u otros riesgos relacionados con la energía.

**Cubierta del chasis:** para cumplir con los requisitos térmicos, de seguridad y de emisión, no se debe quitar ninguna cubierta.

#### Precaución

**Descargas electrostáticas:** cumpla con todos los procedimientos de descarga electroestática (ESD) durante la integración del sistema para evitar posibles daños a la placa del sistema o a otros componentes del sistema de almacenamiento.

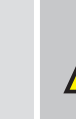

**Alimentación del sistema de almacenamiento:** antes de desconectar el módulo de alimentación eléctrica del dispositivo de almacenamiento siempre se debe desconectar la conexión de alimentación.

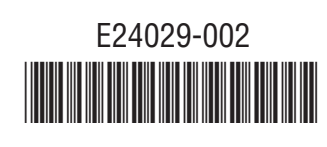

Se puede acceder a una lista completa de todos los accesorios y las piezas de recambio en: www.intel.com/go/serverbuilder.

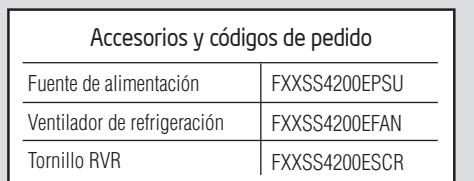

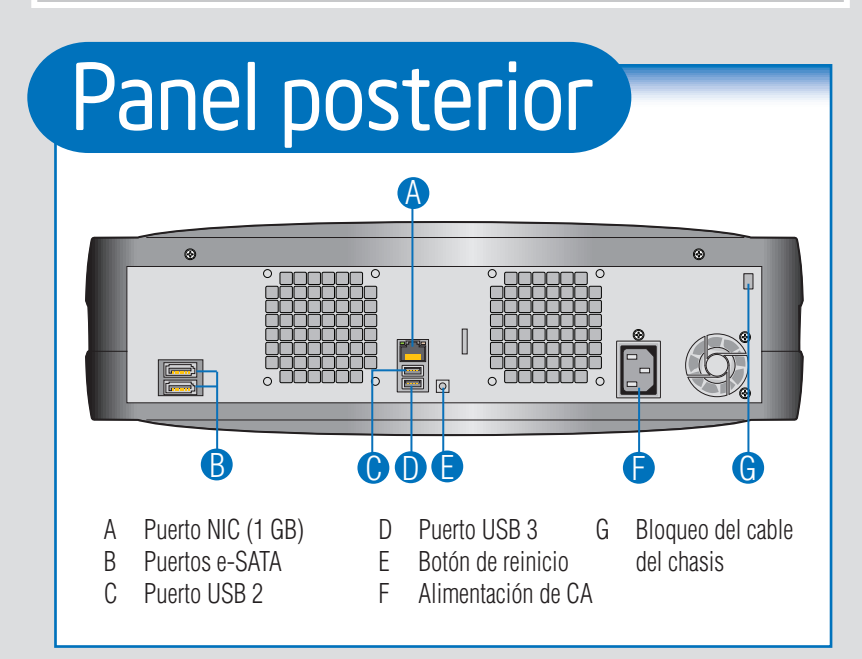

Introduzca los soportes en las ranuras de la posición horizontal del chasis. Los soportes están diseñados para introducirse en las ranuras en una posición específica.

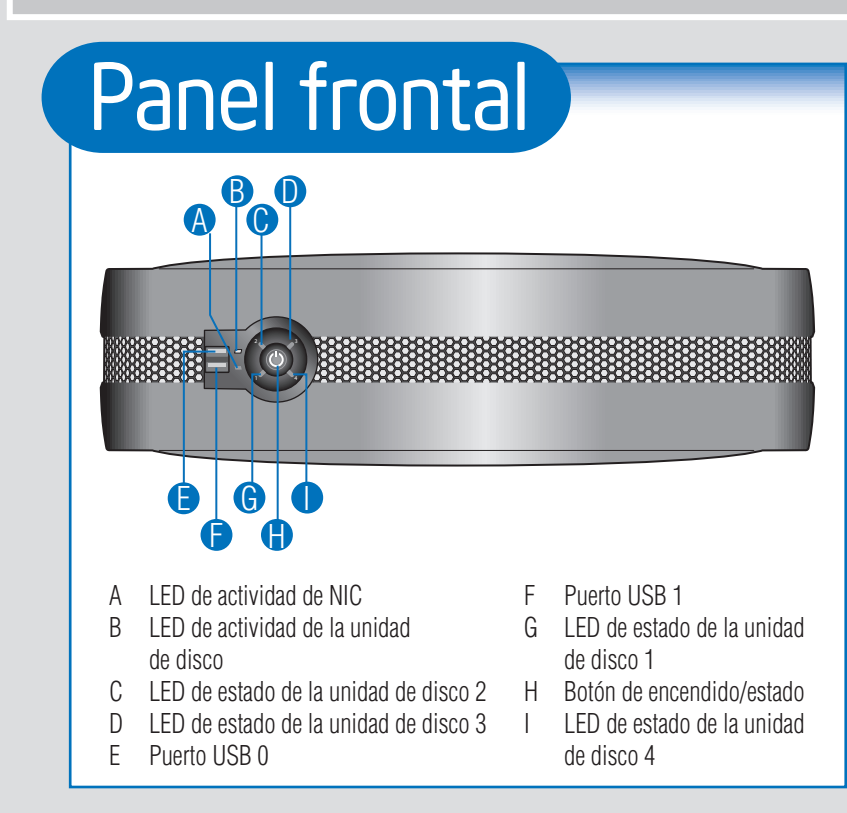

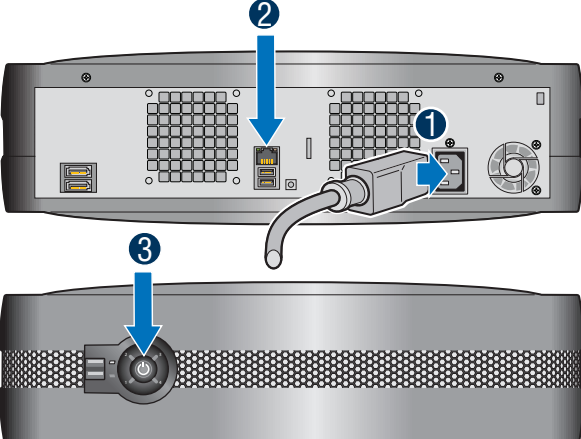

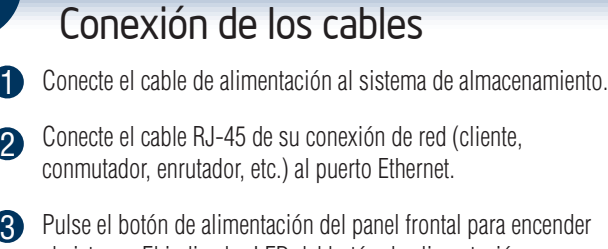

el sistema. El indicador LED del botón de alimentación se iluminará en azul cuando el sistema esté operativo.

Microsoft Internet Explorer\* V7.x Apple\* Safari V2.0.4 Consulte la *TLista de sistemas operativos y* 

> Advertencia: ¡ESPERE! No inicie ninguna operación hasta que todos los indicadores del panel frontal estén encendidos en azul. El sistema de archivo se crea la primera vez que se inicia el sistema de almacenamiento. Este proceso puede tardar hasta una hora en completarse. Puede proceder con la instalación, pero no podrá usar el sistema hasta que el proceso de creación del sistema de archivo haya terminado.

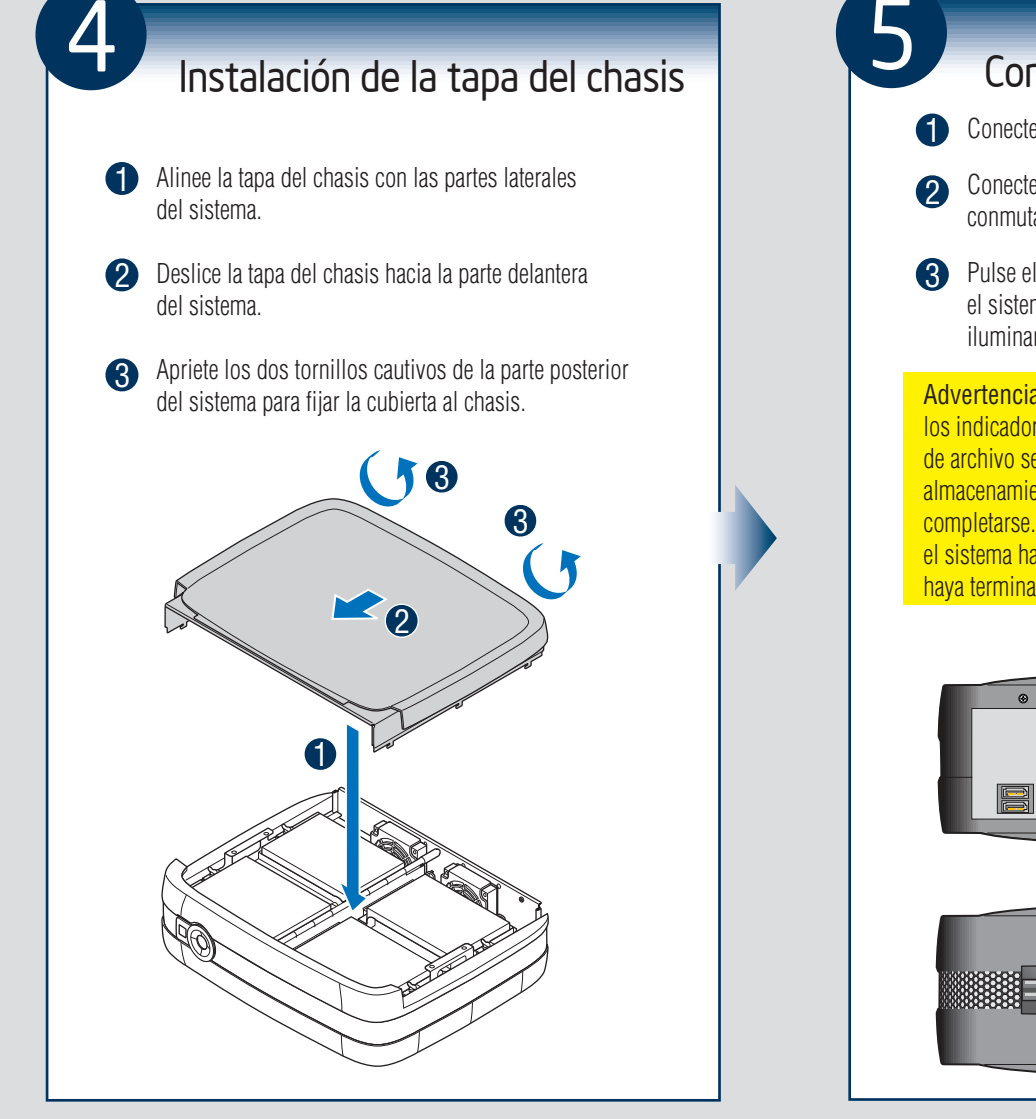

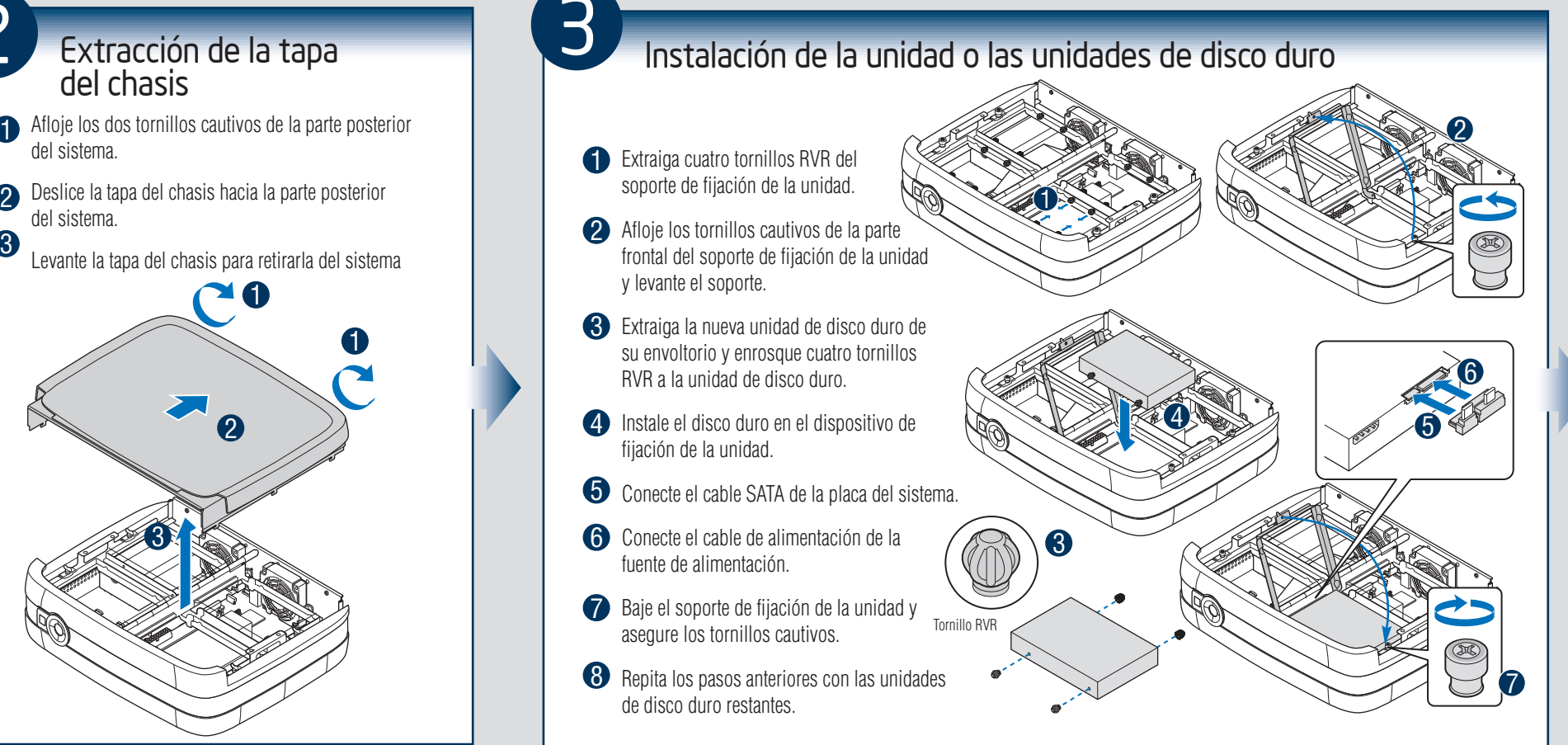

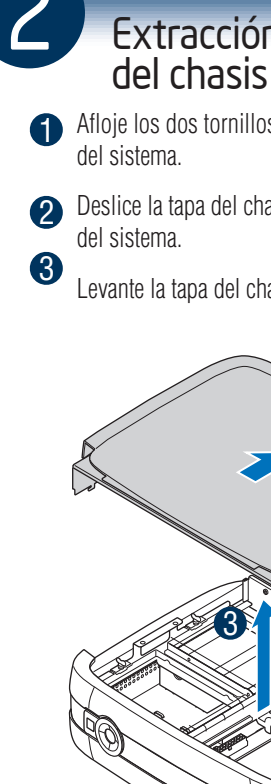

### Instalación de los soportes

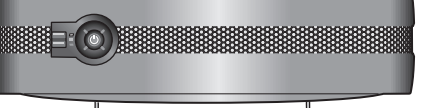

Si NO tiene instalado ningún disco duro en el sistema, proceda al paso n.º 2.

Si tiene instalado algún disco duro en el sistema, proceda al paso n.º 5.

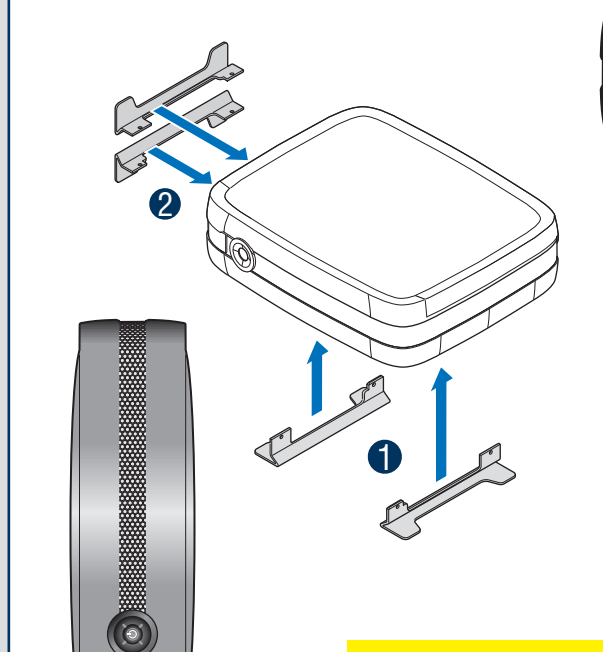

Nota: Tel sistema de almacenamiento de entrada SS4200-E de Intel® no se distribuye con los soportes instalados. Los soportes deben instalarse para obtener mayor estabilidad y disminuir la vibración rotacional.

Para instalar los soportes para colocar la unidad en posición horizontal:

2 Introduzca los soportes en las ranuras de la posición vertical del chasis. Los soportes están diseñados para introducirse en las ranuras en una posición específica.

Para instalar los soportes para colocar la unidad en posición vertical:

#### Contenido del paquete

- Sistema de almacenamiento de entrada SS4200-F de Intel®
- Este documento
- Cable de alimentación de CA (sólo América del Norte) • Disco compacto de recursos
- 16 Tornillos RVR (reducción de la vibración rotacional) (dentro del chasis). Se suministran tornillos de repuesto en el interior, junto al circuito del panel frontal.

## Requisitos de instalación

- Conexión de red por cable RJ-45
- Microsoft Internet Explorer\* 6.0 o posterior,
- Firefox\* 1.06 o posterior • Un disco duro Serial ATA instalado con una capacidad mínima de 80 GB (se recomiendan al menos dos discos duros para proporcionar seguridad en la protección de datos)

#### Sistemas operativos compatibles

Microsoft Windows XP\* Professional, SP2 Microsoft Windows XP\* Home, SP2 Microsoft Windows XP\* Home Basic Microsoft Windows Vista\* Ultimate Microsoft Windows 2000\* Professional, SP2 Apple\* Macintosh OS X, V10.4.10

Navegadores compatibles

Mozilla\* Firefox V1.x y V2.x

*hardware probado* en http://support.intel.com/ support/motherboards/server para obtener una lista de unidades de disco duro compatibles.